## **Suche in der Taskleiste entfernen**

Unter Windows 10 finden Sie eine Suche in der Taskleiste. Wir zeigen Ihnen, wie Sie diese entfernen.

## **Windows 10: Such-Funktion in der Taskleiste deaktivieren**

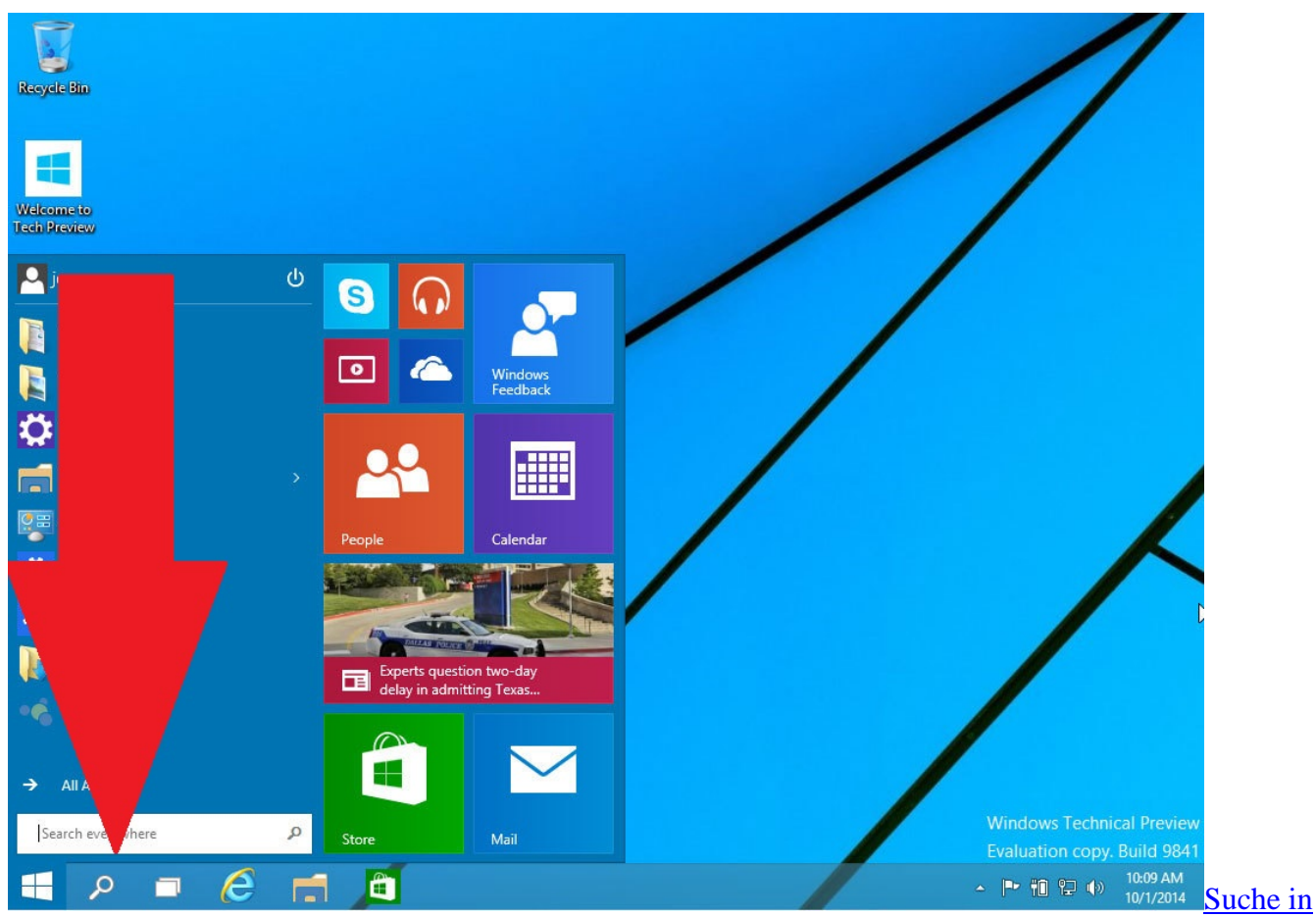

[Windows 10 ausschalten I](http://praxistipps.s3.amazonaws.com/suche-in-windows-10-ausschalten_c6627fcd.jpg)n der Preview-Version von Windows 10 handelt es sich lediglich um ein Lupen-Symbol in der Taskleiste. Die finale Version wird aller Voraussicht nach eine ganze Such-Zeile mitbringen.

- Klicken Sie mit der rechten Maustaste auf einen freien Bereich in der Taskleiste, sodass sich das Kontextmenü öffnet.
- Deaktivieren Sie hier die Option "Show Search Button", wird die Suche entfernt.